## **ORIS - Návod pro export dat z jednotlivých program pro nahrání výsledků**

Tato sekce obsahuje podrobný návod, jak vyexportovat z jednotlivých programů data ve formátu vhodném pro import do **ORISu** 

- OB2000 "Mirek Chmelař"
- OORG Orienteering Organiser "Zbyněk Černín"
- OE2003 ("Stephan Krämer")
- OE2010 ("Stephan Krämer")
- IOF XML
- Žebříčky a jiné předformátované výsledky

#### **Návod pro export dat z OB2000**

1. V menu: Závod / Prezentace / Kategorie

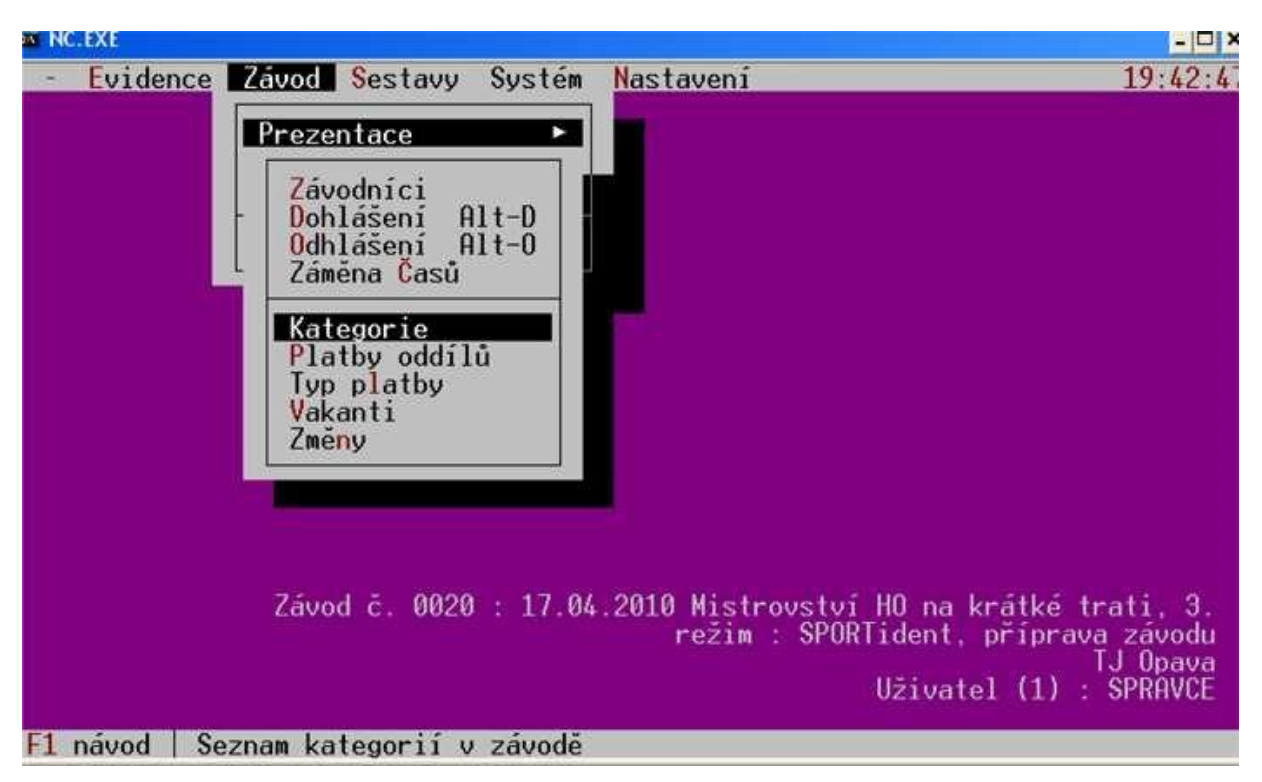

2. Nad kategoriemi pak vyvolat menu : Alt+M a zvolit *"Výsledky pro databázi - Bestík"* nebo export pro ORIS

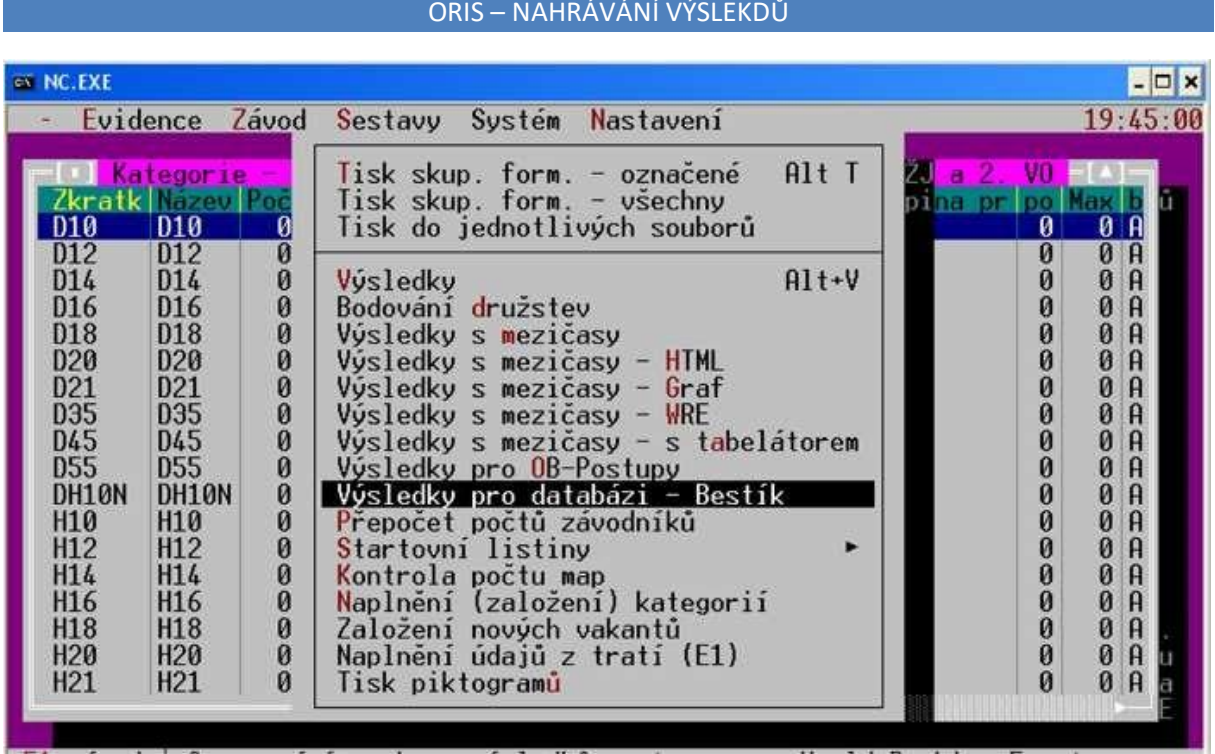

3. Vyexportovaný soubor použijte při nahrání výsledků

### **Návod pro export dat z Orienteering Organizeru**

*Platí pro verze 9, 10, 11. Ve verzi 12 použijte IOF export ve formátu IOF XML 3.0.* 

1. Vyexportujte soubor kategorie.txt v menu: Stavba tratí / Exportovat kategorie **!!! Pozor, použijte pouze a jen menu Exportovat kategorie, nepoužívejte Exportovat tratě do XML !!!** 

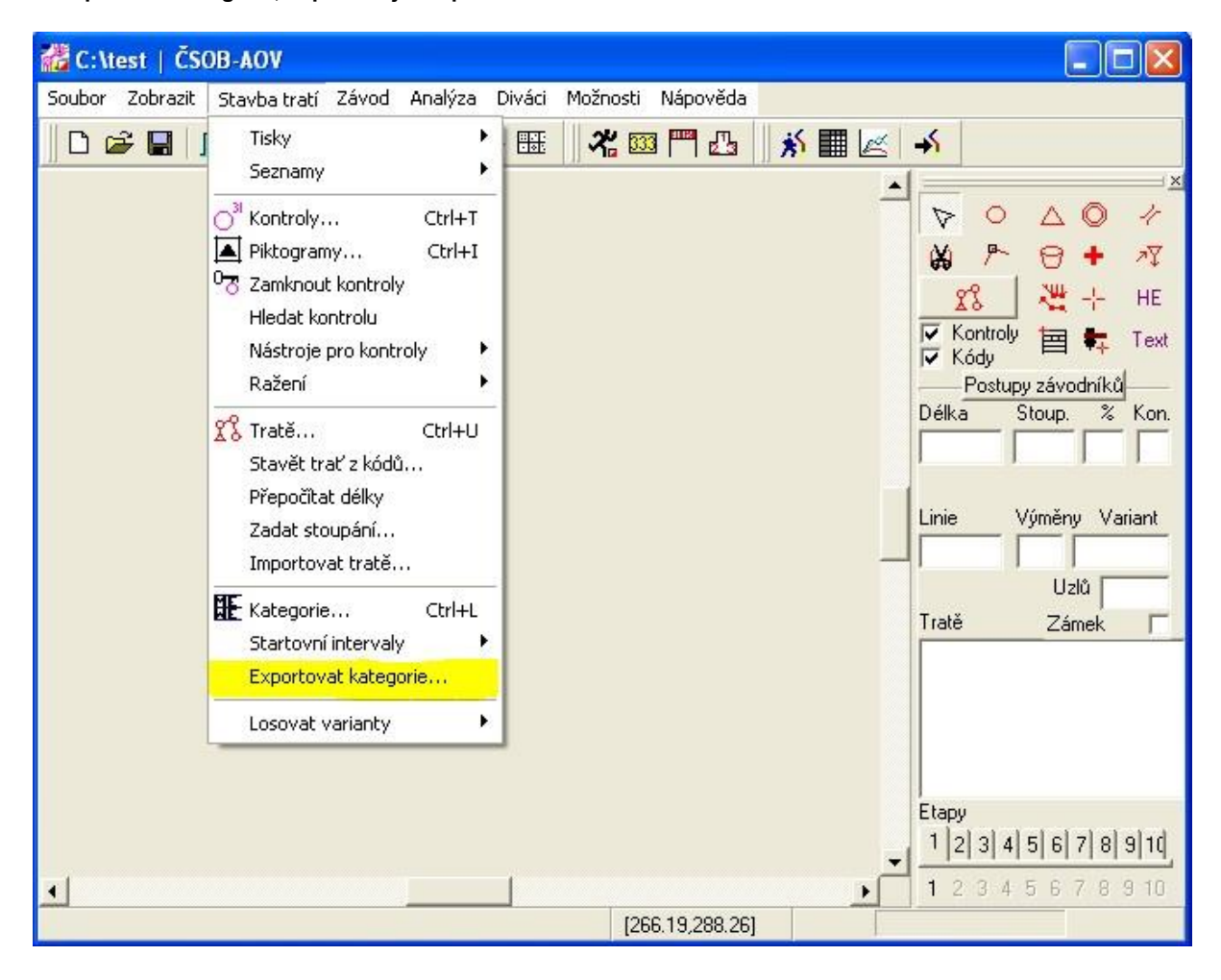

2. Vyexportujte soubor s výsledky. V menu: Závod / Výsledky

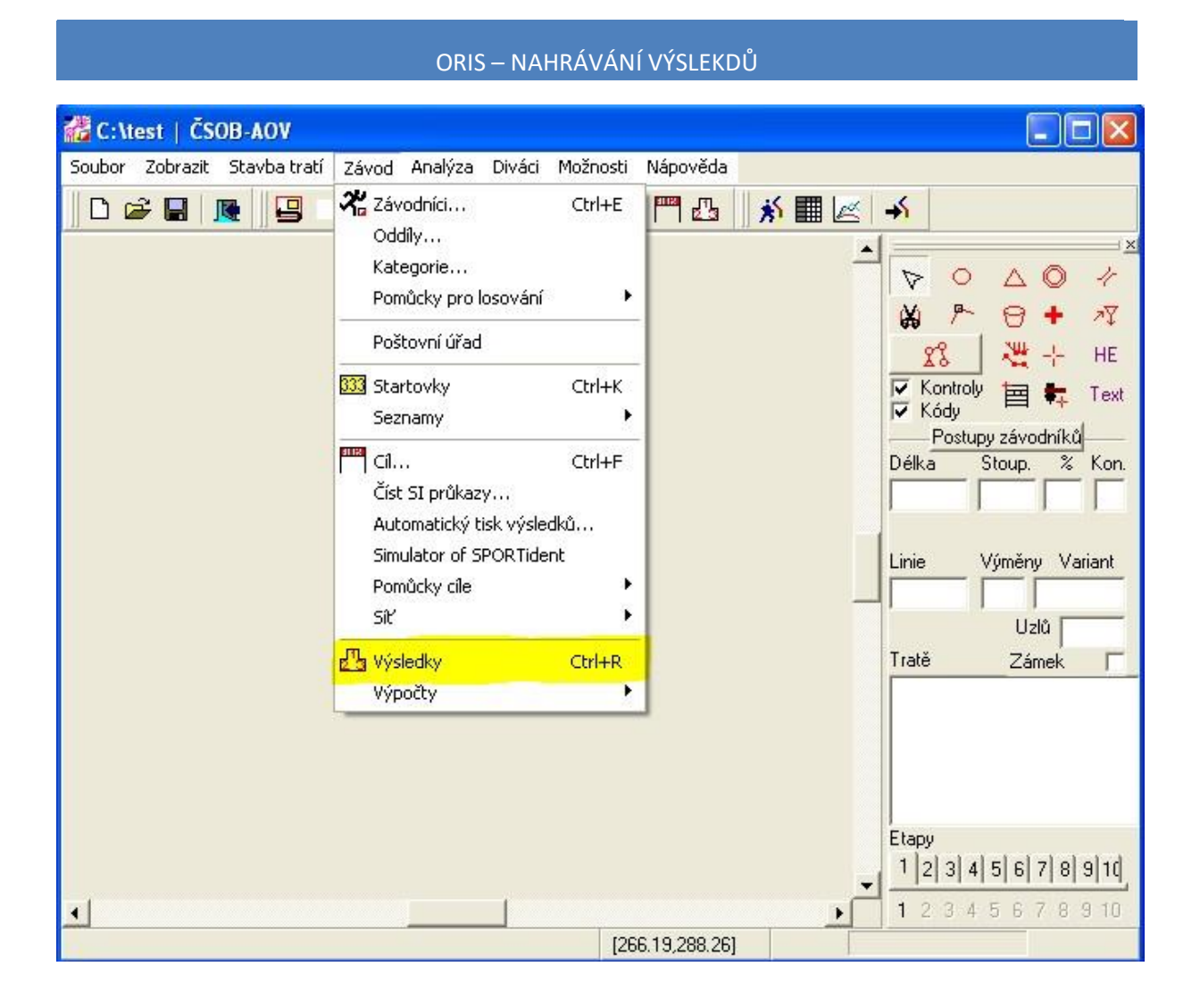

3. Vyberte volbu: Export IOF (volby Mezičasy, Registrační čísla jsou automaticky zatrženy)

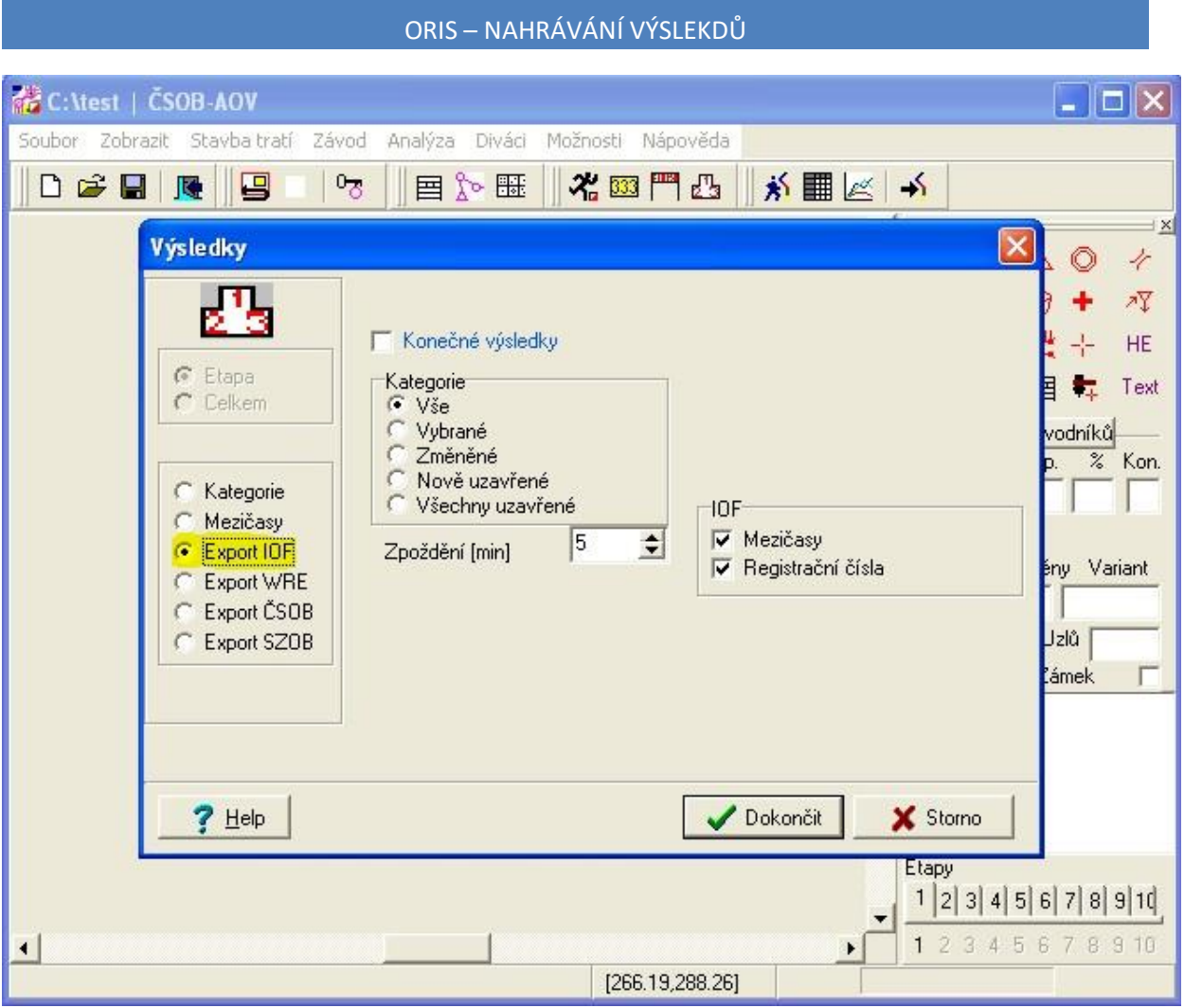

3.a Pokud používáte OORG verze 11.01 a vyšší, pak se zobrazí dva dotazy, které potvrďte Yes (Ano) - Exportovat neexistující mezičasy jako prázdné? [WinsSplits kompatibilní] - Yes/No -

Exportovat pořadí na kontrolách a mezičasy mezi kontrolami? [IOF nekompatibilní] - Yes/No

4. Zobrazený výstup uložte pomocí *"Export TXT"* do txt souboru. Import si poradí s tím, že vyexportovaný soubor není v platném XML formátu.

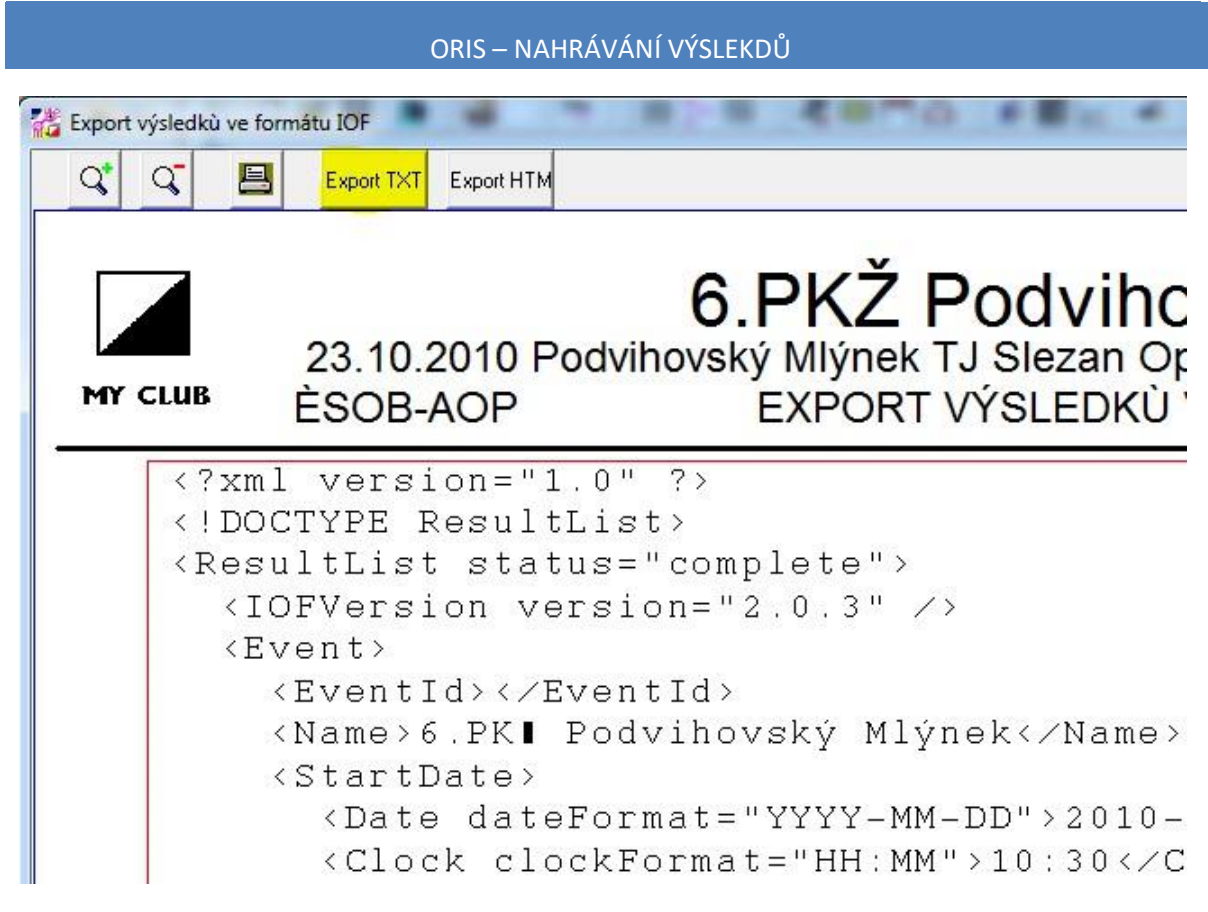

5. Vyexportované soubory použijte v ORISu

## **Návod pro export dat z OE2003**

1. V menu: Den závodu / Výsledky

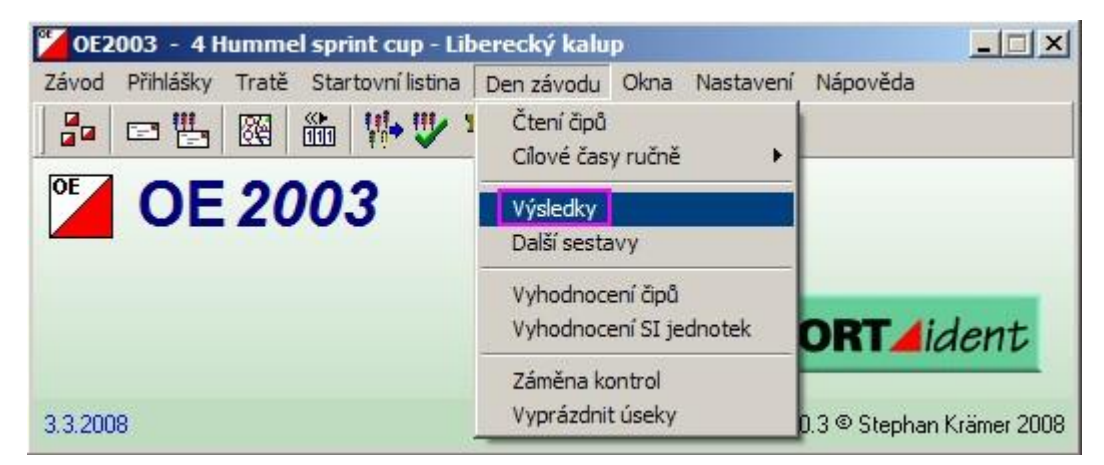

2. V menu: Mezičasy

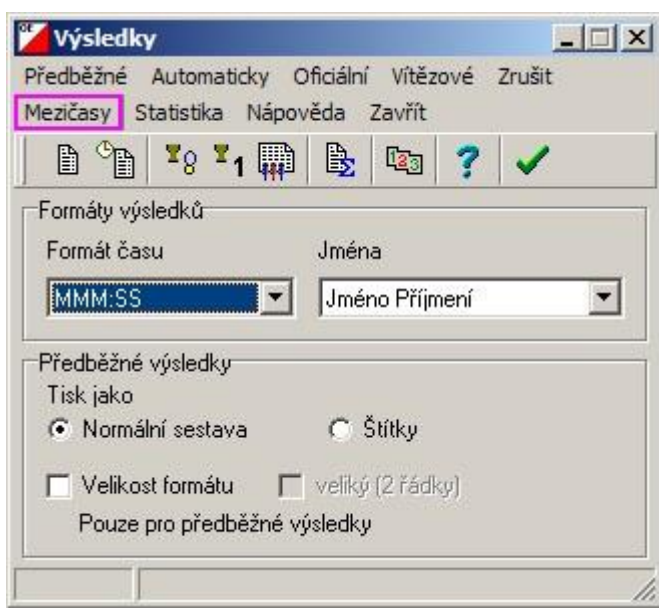

3. Vybrat všechny kategorie a potvrdit

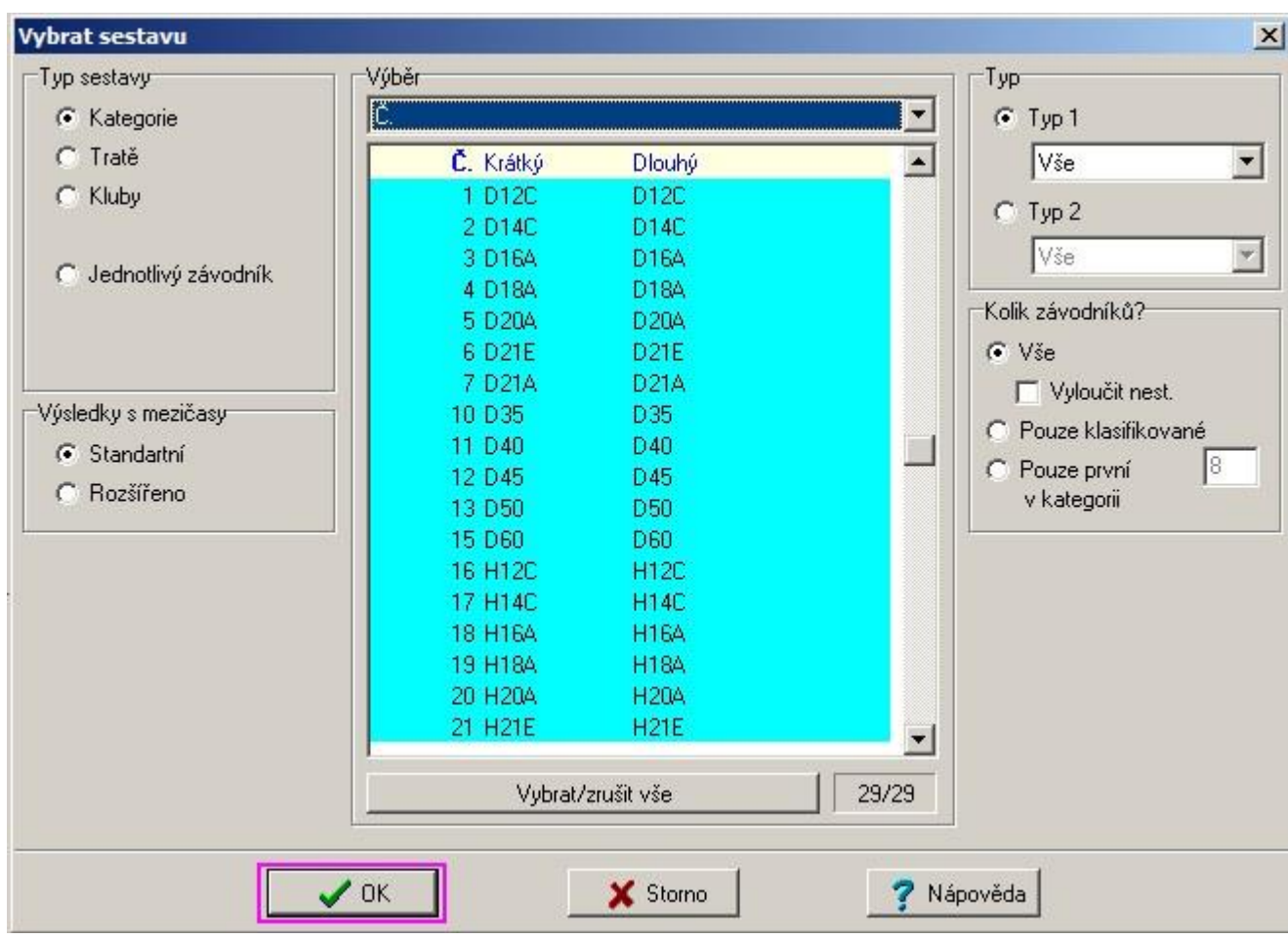

#### 4. V menu: Interface

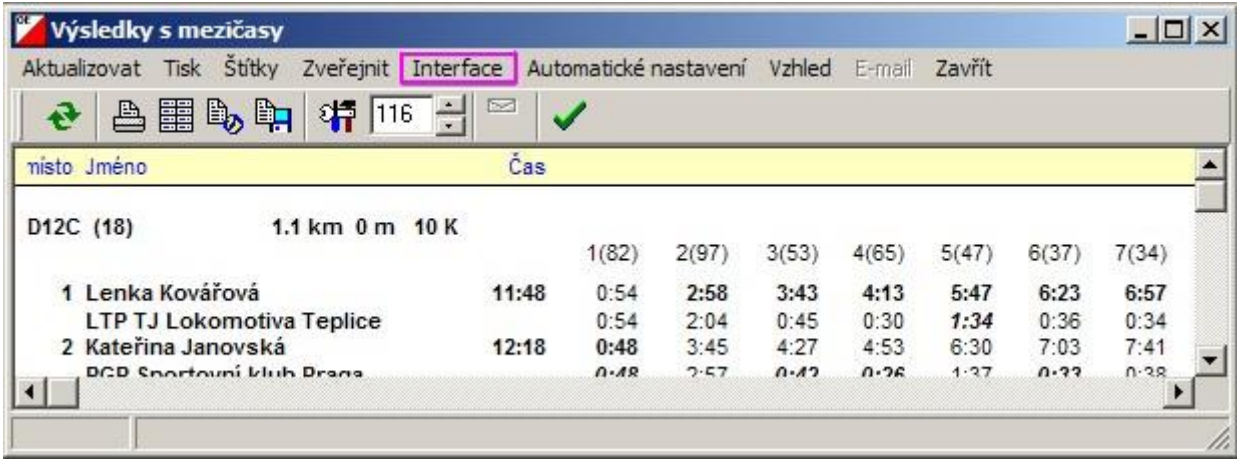

5. Vybrát formát "XML, IOF standard" a vyexportovat

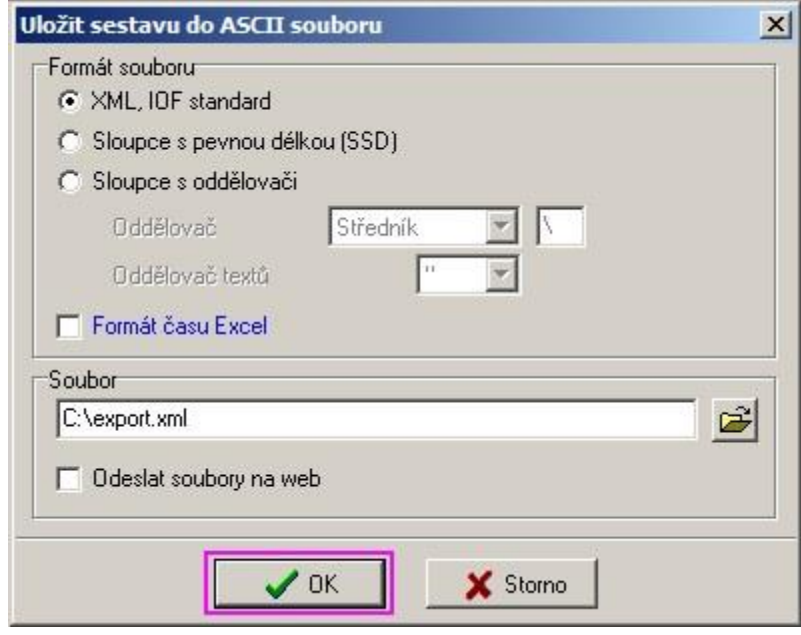

# **Návod pro export dat z OE2010**

1. V menu: Výsledky / Mezičasy / Kategorie

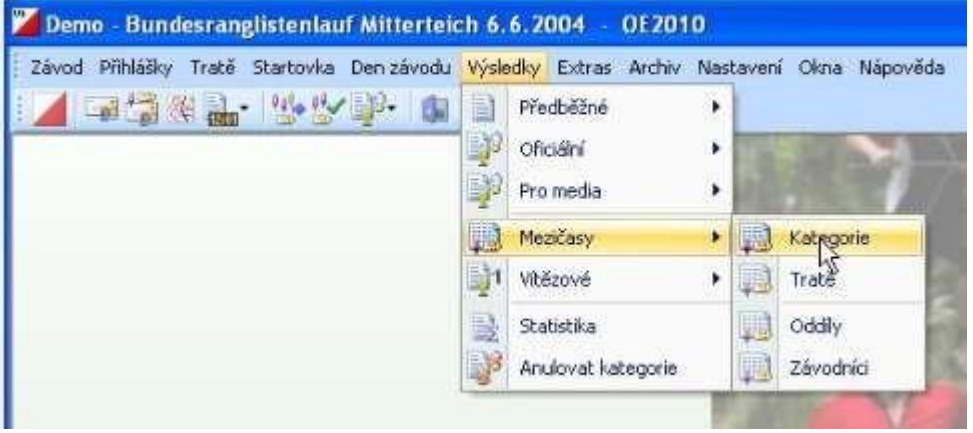

## 2. V menu: Export

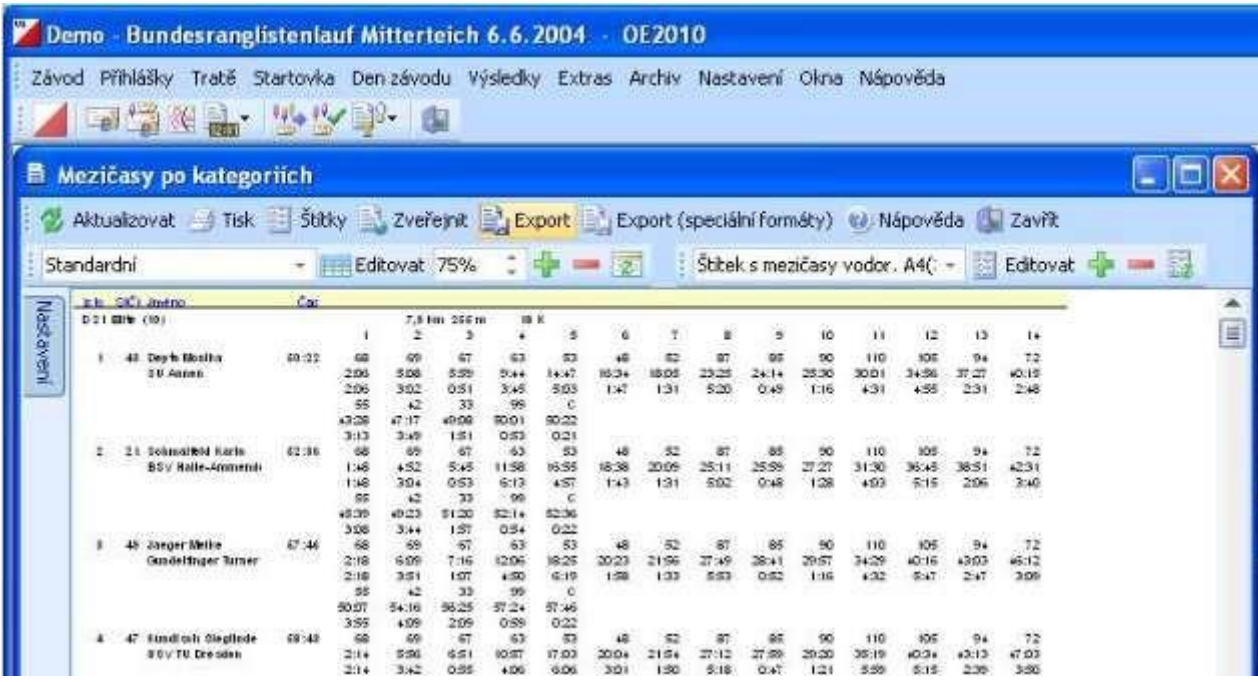

3. Vybrat formát "XML, IOF standard" a vyexportovat

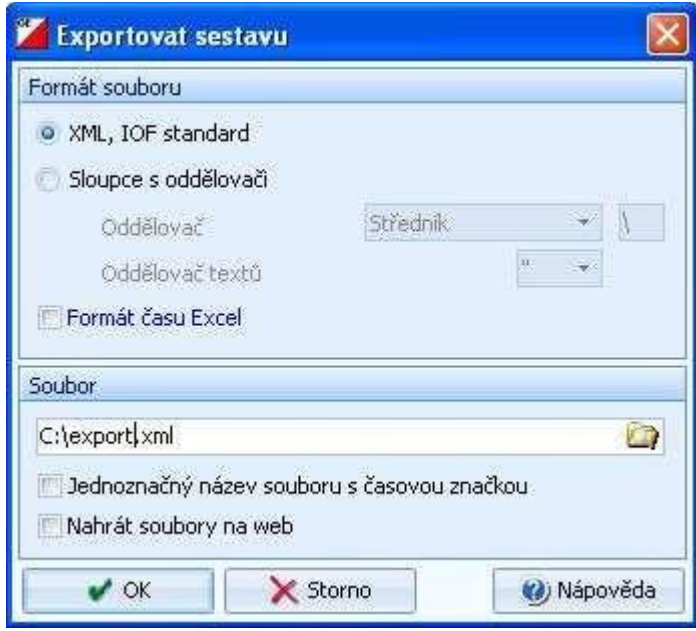

## **Návod pro export dat ve formátu IOF XML 2.x**

[IOF XML](http://www.soenniksen.dk/iof-datastandard/datastandard/current/index.shtml) [je](http://www.soenniksen.dk/iof-datastandard/datastandard/current/index.shtml) standardní výstup z mnoha SW včetně OE2003 a OE 2010 (autor Stephan Krämer). *Bohužel IOF XML struktura (IOF XML neposkytuje jednotný soubor pro všechna data týkající se závodu, nýbrž definuje samostatné exportní soubory pro oblasti jako startovka, výsledky, tratě, závodníci apod.) ve výstupu ResultList (tzn. výsledky) nepodporuje některé informace, které typické české výsledky obsahují. Jedná se především o převýšení tratí. Zatímco délka tratě je (byť trošku nelogicky a redundantně) dostupná v uzlu ClassResult->PersonResult->Result->CourseLength, ekvivalent pro převýšení neexistuje. Databáze výsledků proto umí načítat i v IOF XML nepodporovaný uzel ClassResult>PersonResult->Result->CourseClimb.* 

### **3.0**

ORIS umožňuje import výsledků ve formátu IOF XML 3.0. Import celkových výsledků vícedenních závodů není podporován a je nutno použít verzi 2.x.

#### **Návod pro přípravu dat pro žebříčky**

ORIS umožňuje i nahrávání výsledků, které nebyly vytvořeny v žádném z obvyklých sw na pořádání závodů. Primárně se to týká většinou dlouhodobých soutěží jako jsou žebříčky, poháry, ranking a podobně.

Formát dat je velmi jednoduchý a je definován jako 5 hodnot oddělených středníky (tzn. každý řádek musí obsahovat přesně 4 středníky):

#### **kategorie;umístění;jméno;registrační číslo;předformátovaný text**

Povinnou položkou je pouze kategorie. Toto pak v praxi umožňuje vkládat do výsledků i různé prázdné řadky a další informace (např. oddělovače licencí apod.).

Předfomátovaným textem se rozumí text, který je vertikálně zarovnán pomocí mezer. Zobrazuje se pak v rámci <pre> html tagu a umožňuje tak například i vytváření odsazených sloupců s body jednotlivých závodů.

#### Příklad dat:

D16A;1.;Novotná Markéta;PHK9451; 623.75 97.43 94.09 85.18 93.12 102.61 96.34 88.83 100.90 110.37 108.58 103.85 D16A;2.;Chromá Kateřina;ZBM9451; 615.64 102.53 105.17 99.54 102.99 83.32 102.46 - 102.40 100.07 100.08 99.22 D16A;3.;Svobodová Lenka;LTU9551; 610.15 100.04 100.74 103.05 95.81 99.16 97.16 105.46 prumer - - 91.93 D16A;4.;Bořánková Karolína;KAM9550; 570.37 90.98 87.47 89.73 66.21 98.23 100.37 89.07 96.49 84.22 91.33 92.96 D16A;5.;Tesařová Markéta;ZBM9456; 566.97 95.06 78.74 97.42 prumer - - 93.91 87.98 89.17 84.38 96.93  $D16A; j == 1icence A == j;$ D16A;6.;Dlouhá Hana;DKP9450; 565.68 97.32 89.26 94.93 101.20 92.20 90.78 79.32 81.90 82.93<br>D16A;7.;Štičková Anna;LLI9651; 557.40 96.53 83.01 81.49 79.58 85.97 016A; 0.1000000 Hanajukr9930; 560.00 91.52 69.29 94.93 101.20 - - 92.29 96.69 89.56 8.54 92.90<br>D16A;7.;Štičková Anna;JLI9651; 557.40 96.53 83.01 81.49 - 79.58 85.97 92.90 96.69 89.56 8-54 93.19<br>D16A;8.;Procházková Marie;KA

## **Popis importu dat do ORISu**

1. Pořadatel má na stráce závodu možnost Nahrát výsledky

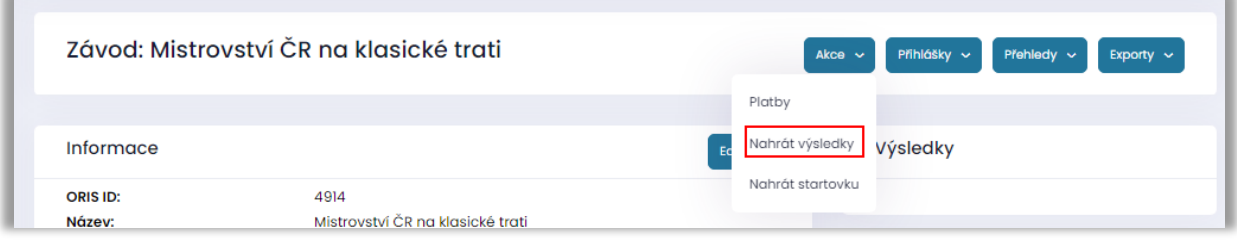

#### 2. Krok 1 - Výběr formátu

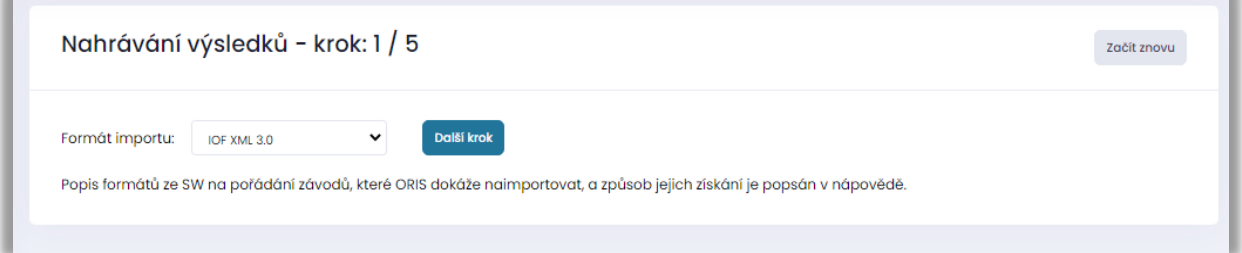

3. Krok 2 se liší dle jednotlivých formátů.

- OB2000 jeden soubor viz. návod výše
- OORG dva soubory viz. Návod výše
- IOF XML jeden soubor viz. návod výše, je možno napevno definovat kódování souboru na Windows-1250 (nutno použít pro OE2003, OE2010, které generují kódování chybně)

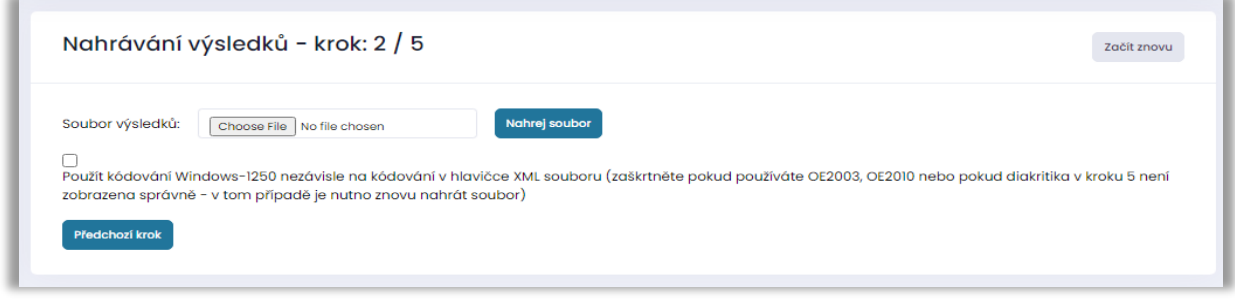

4. Krok 3 slouží k definici informací o závodě (předvyplněno z importního souboru). V případě, že informace nejsou správně, tak editujte informace o závodě

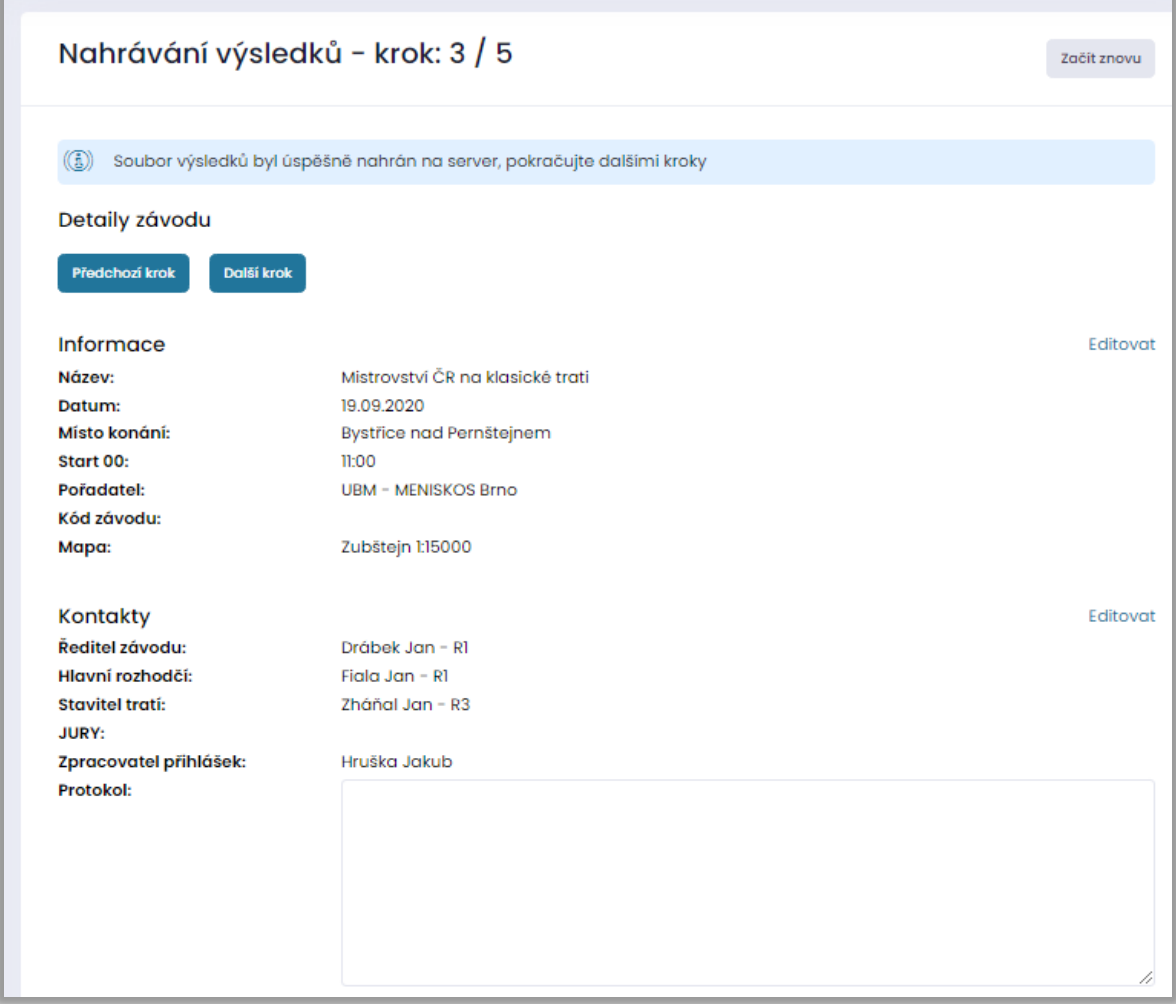

5. Krok 4 slouží k případným úpravám délky a převýšení u kategorií. Vlevo editovatelné hodnoty jsou ty, které byly v importním souboru. Vpravo jsou ty, které jsou již v ORISu uloženy. Odkazem Převzít z originálních lze zkopírovat existující údaje do těch, které jsou importovány (použití např.pokud v importním souboru nejsou délky tratí, ale v systému již byly zadány manuálně). Do ORISu se vždy uloží informace, které jsou v editovatelných polí, tj. vlevo a přepíšou informace v systému.

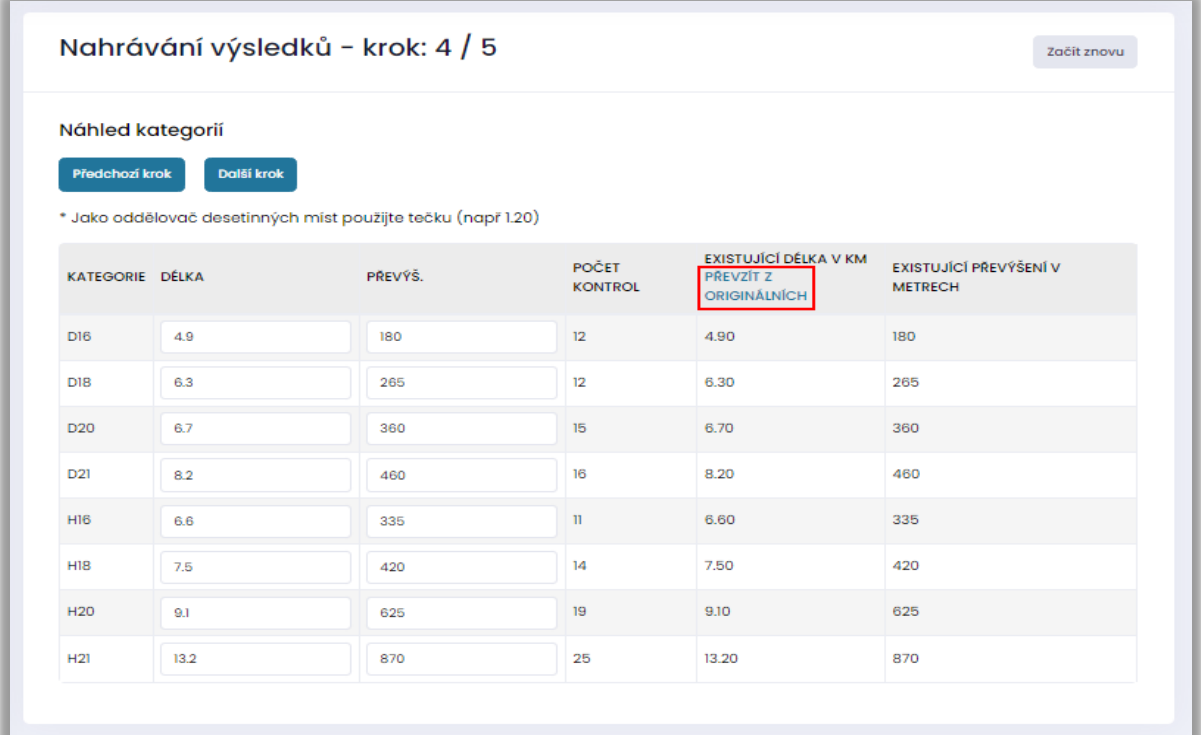

6. Krok 5 slouží k náhledu výsledků. Pro uložení je nutno kliknout na tlačítko Uložit výsledky do databáze

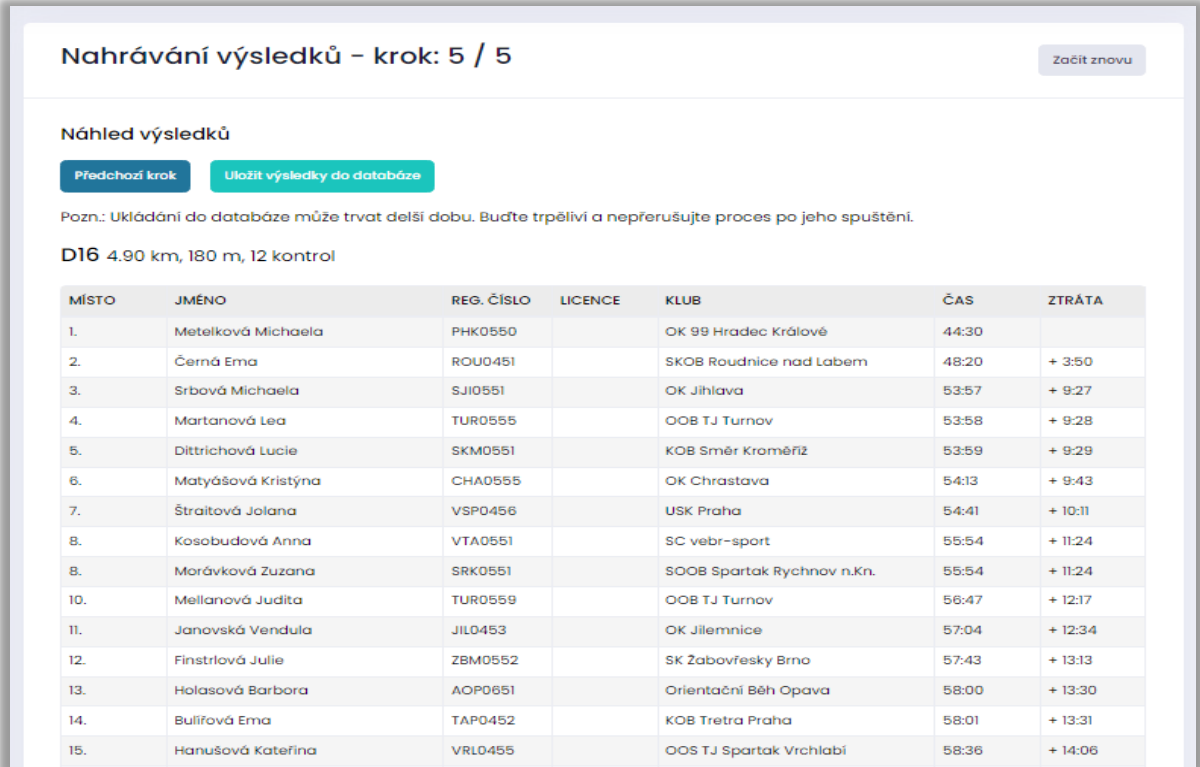